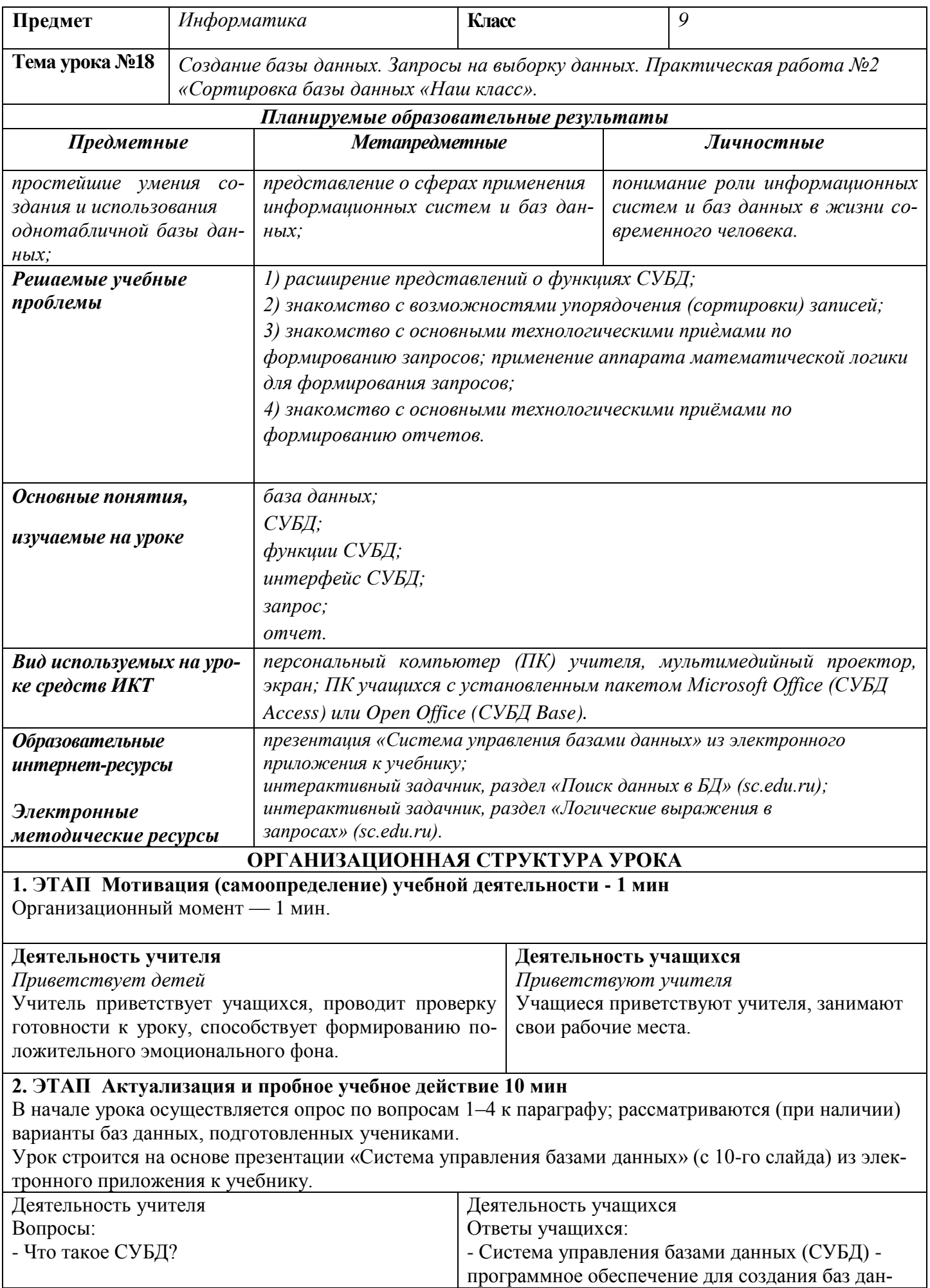

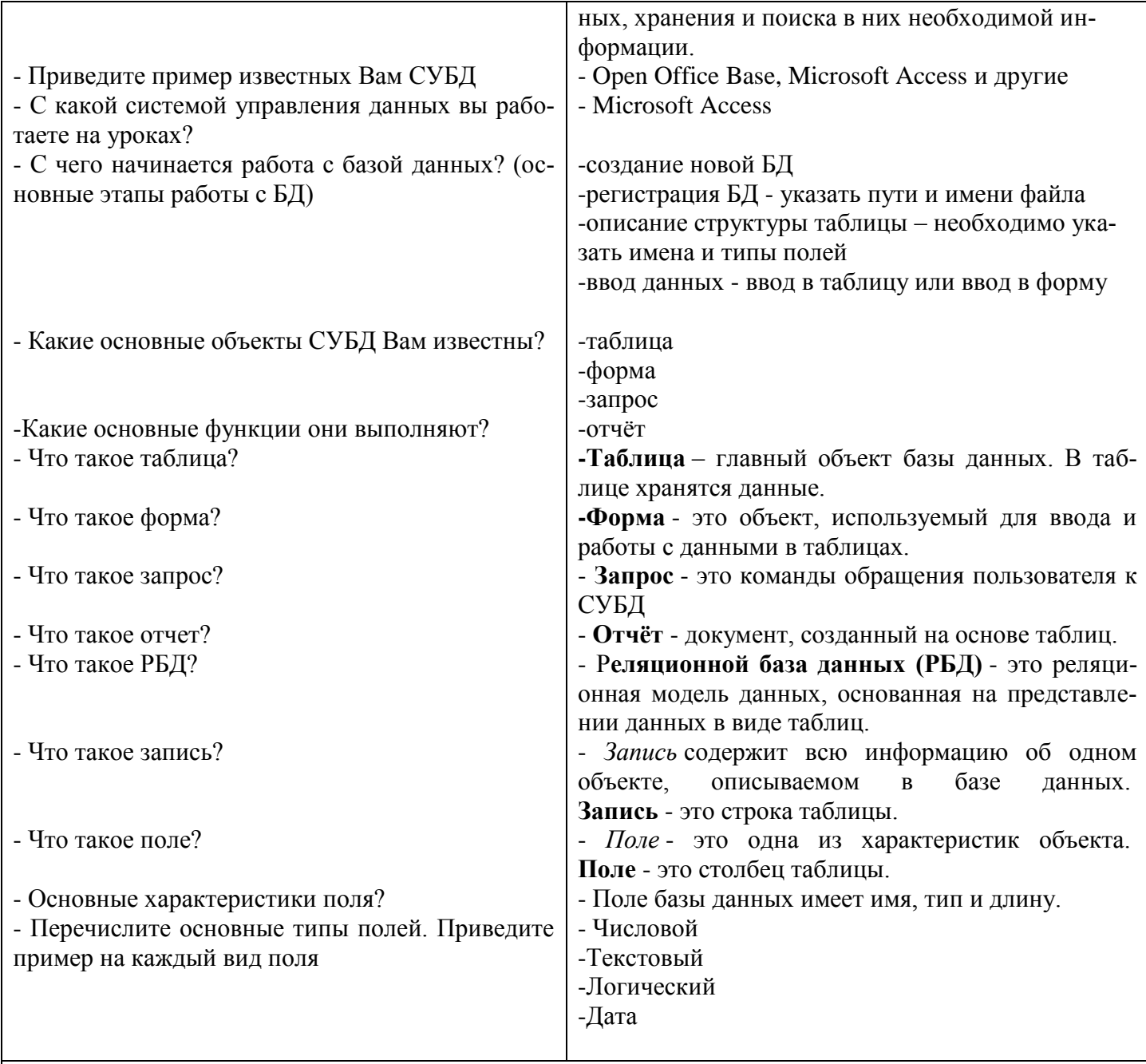

## 3. ЭТАП Изучение нового материала 10 мин.

По ходу изложения нового материала с учениками обсуждаются задания №5-8 и №10-11 к параграфу. Правильность выполнения учениками заданий № 5, 10 и 11 желательно сопровождать демонстрацией работы в соответствующей базе данных. При наличии времени можно организовать работу с интерактивным задачником.

Большая часть времени урока отводится на выполнение практической работы с однотабличной базой ланных «Наш класс».

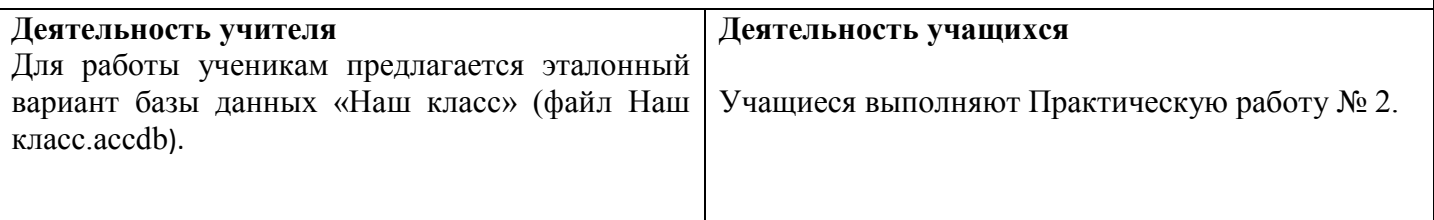

## 4. ЭТАП Применение нового знания 15 мин.

Задание 1. Сортировка базы данных «Наш класс»

2. Откройте базу данных Наш класс.

3. Отсортируйте фамилии учеников по алфавиту. Для этого:

1) укажите поле для сортировки;

2) выберите команду сортировки. <sup>А</sup>д сортировка от Адо Я

4. Отсортируйте записи по росту (от минимального к максимальному).

5. Отсортируйте записи по дате рождения (от старых к новым).

7. Отсортируйте записи таким образом, чтобы сначала были

представлены в алфавитном порядке данные всех девушек, а затем – всех юношей.

8. Завершите работу с программой.

Задание 2. Поиск и замена в базе данных

- 1. Запустите Microsoft Access.
- 2. Откройте базу данных Наш класс.
- 3. Откройте таблицу Список в режиме таблицы.

4. Найдите и замените в поле адрес название улицы Первомайская на Весеннюю. Для этого:

1) в таблице выделите поле поиска (Адрес);

2) в пункте меню Правка выберите команду Заменить или нажмите клавиши CTRL+Н; откроется диалоговое окно Поиск и замена.

3) В поле Образец введите строку для поиска (Первомайская). Для замены данных введите новый текст в поле Заменить на (Весенняя). В спискеСовпадение выберите пункт С любой частью поля. Установите флажок С учетом формата полей. При абсолютной уверенности в правильности строки замены нажмите кнопку Заменить все, но имейте в виду, что отмена операции замены невозможна.

5. Выполните замену увлечения «футбол» на «спорт».

6. Сохраните измененную таблицу под именем Список1.

7. Завершите работу с программой.

Задание 3. Выделение данных с помощью фильтров

- 1. Запустите Microsoft Access.
- 2. Откройте базу данных «Наш класс».
- 3. Найдите записи с информацией об учениках, увлекающихся танцами.

Для этого:

1) В меню Записи выбрать команду Удалить фильтр

2) В меню Записи выбрать команду Изменить фильтр

3) примените фильтр на основе значения поля Увлечение, сняв флажки возле значений, для которых не следует применять фильтр,

4) нажмите кнопку **Вели** Применить фильтр

5) повторно нажмите кнопку **Вимит** Удалить фильтр

4\*. Найдите записи с информацией о юношах, увлекающихся танцами и футболом.

5. Найдите записи с информацией об учениках, рост которых превышает 160 см 1) В меню Записи выбрать команду Удалить фильтр

2) В меню Записи выбрать команду Фильтр – Расширенный фильтр

3) В поле Рост в Условии отбора введите >160

4) нажмите кнопку Применить фильтр

5) повторно нажмите кнопку <sup>сами</sup> Удалить фильтр

6. Завершите работу с программой.

Задание 4. Составление запросов

1. Запустите Microsoft Access.

2. Откройте базу данных «Наш класс».

3. Отобразите список фамилий и имен учеников. Для этого:

1) выберите объект Запросы – Создание запроса с помощью мастера

2) выберите поля Фамилия и Имя . Нажмите Далее

3) задайте имя запроса Список. Нажмите Готово

4) В результате выполнения запроса отображается список фамилий и имен учеников.

4\*. Отобразите список фамилий учеников и их увлечений.

5. Отобразите список фамилий и имен учеников, увлекающихся музыкой:

1) выберите объект Запросы – Создание запроса в режиме конструктора

- 2) В окне Добавления таблицы выберите таблицу Список. НажмитеДобавить, Закрыть
- 3) выберите поля Фамилия, Имя, Увлечение.
- 4) В поле Увлечение введите условие отбора «музыка»
- 5)сохраните запрос под именем Увлечение музыкой,

6) В результате выполнения запроса отображается список фамилий и имен учеников, увлекающихся музыкой.

6. Отобразите список фамилий и имен учеников, увлекающихся музыкой или танцами.

7. Завершите работу с программой.

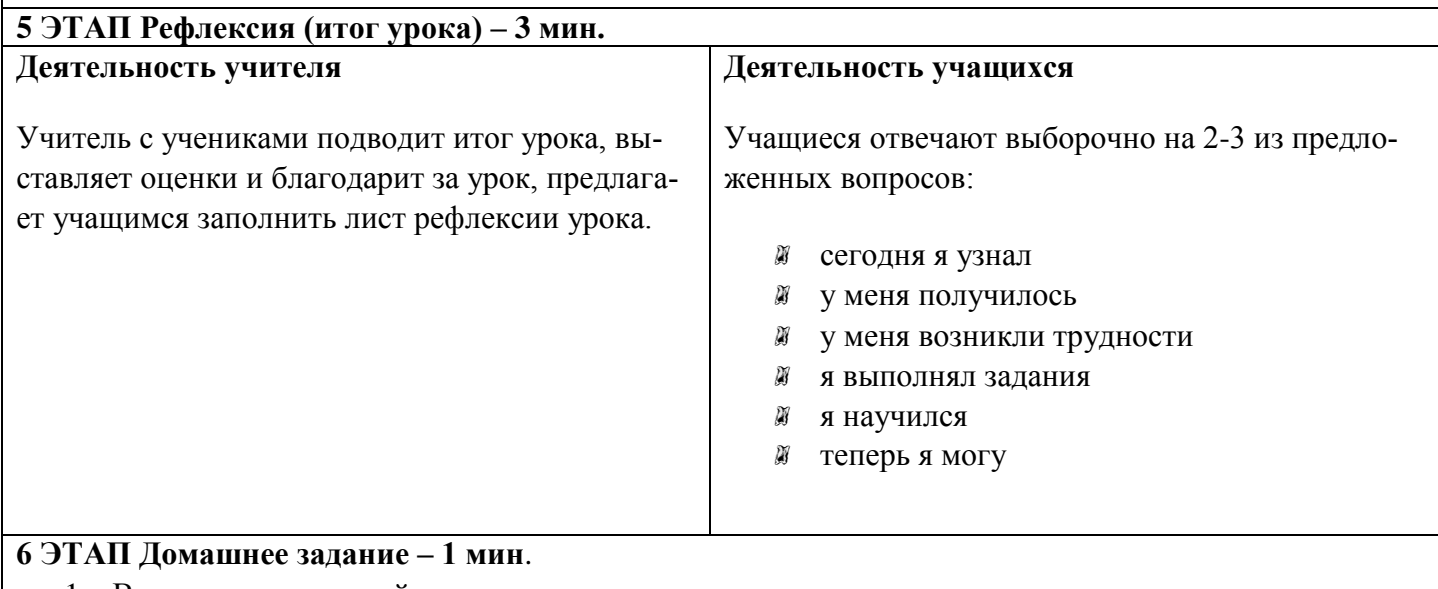

- 1. Выучить лекционный материал
- 2. Учебник Л. Л. Босова, А. Я. Босова «Информатика 9» параграф 1.6.4
- 3. Рабочая тетрадь Л. Л. Босова, А. Я. Босова «Информатика 9» № 61